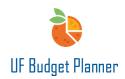

# IMPORTING & EXPORTING DATA

This guide will cover how to:

- Import data.
- Export data.

## EXPORT DATA

Click the **Download** icon on the toolbar in any sheet. Two options are available.

## Select Download.

|   | ✓ fx    | 🖻 土            |            |         | C | 南     |       |         |               |                |         |              |      |               |
|---|---------|----------------|------------|---------|---|-------|-------|---------|---------------|----------------|---------|--------------|------|---------------|
|   |         | Download       |            |         |   |       |       |         |               |                |         |              |      |               |
| # | DEPT ID | Printable View | LEVEL STAT | FUNDS * |   | ACCOU | PROGR | DEPT FL | SOURCE OF FUN | BUDGET REFEREN | PROJECT | PROJECT STAT | CRIS | BUSINESS UNIT |

The data will be exported as an Excel file. This option separates the ChartField into code and description columns. The downloaded data includes everything in the sheet even if the columns are hidden.

| Dept ID Code | Dept ID Name          | Level Status Code | Level Status Name | Funds Code | Funds Name      | Accounts Code | Accounts Name       | Program Code | Program Name      | Dept Flex Code     | Dept Flex Name | Source of Funds Code | Source of Funds Name | Budget Reference Code | Budget Refere |
|--------------|-----------------------|-------------------|-------------------|------------|-----------------|---------------|---------------------|--------------|-------------------|--------------------|----------------|----------------------|----------------------|-----------------------|---------------|
| 17010100     | 17010100: BA-DEAN BUS | Active            | Active            | 141        | 141 AUX - REITZ | 411200        | 411200 - FEES - SEL | 7800         | 7800 - CONTINUIN  | EDUCATION          |                |                      |                      | CRRNT                 | CRRNT         |
| 17010100     | 17010100: BA-DEAN BUS | Active            | Active            | 171        | 171 TFRS FR CO  | 430000        | 430000 - TRSFRS TC  | 1100         | 1100 - GENERAL AG | ADEMIC INSTRUCTIO  | N              | UF Foundation        | UF Foundation        | CRRNT                 | CRRNT         |
| 17010100     | 17010100: BA-DEAN BUS | Active            | Active            | 171        | 171 TFRS FR CO  | 571800        | 571800 - Transfers  | 1100         | 1100 - GENERAL AG | ADEMIC INSTRUCTIO  | N              | UF Foundation        | UF Foundation        | CRRNT                 | CRENT         |
| 17010100     | 17010100: BA-DEAN BUS | Active            | Active            | 211        | 211 C&G - RETU  | 571800        | 571800 - Transfers  | 2200         | 2200 - INDIVIDUAL | OR PROJECT RESEAR  | CH             |                      |                      | CRRNT                 | CRRNT         |
| 17010100     | 17010100: BA-DEAN BUS | Active            | Active            | 251        | 251 FIN AID RES | 571700        | 571700 - Transfers  | 9800         | 9800 - ACADEMIC 8 | ASED FINANCIAL AID |                |                      |                      | CRRNT                 | CRRNT         |
| 17010100     | 17010100: BA-DEAN BUS | Active            | Active            | 143        | 143 AUX - DOCE  | 411200        | 411200 - FEES - SEU | 7800         | 7800 - CONTINUIN  | EDUCATION          |                |                      |                      | CRRNT                 | CRRNT         |
| 17010100     | 17010100: BA-DEAN BUS | Active            | Active            | 171        | 171 TERS FR CO  | 430000        | 430000 - TRSFRS TC  | 1100         | 1100 - GENERAL AG | ADEMIC INSTRUCTIO  | N              | UF Foundation        | UF Foundation        | CRRNT                 | CRRNT         |
| 17010100     | 17010100: BA-DEAN BUS | Active            | Active            | 171        | 171 TFRS FR CO  | 571800        | 571800 - Transfers  | 1100         | 1100 - GENERAL AG | ADEMIC INSTRUCTIO  | N              | UF Foundation        | UF Foundation        | CRRNT                 | CRRNT         |
| 17010100     | 17010100: BA-DEAN BUS | Active            | Active            | 211        | 211 C&G - RETU  | 571800        | 571800 - Transfers  | 2200         | 2200 - INDIVIDUAL | OR PROJECT RESEAR  | 01             |                      |                      | CRRNT                 | CRRNT         |
| 7010100      | 17010100: BA-DEAN BUS | Active            | Active            | 251        | 251 FIN AID RES | 571700        | 571700 - Transfers  | 9800         | 9800 - ACADEMIC 8 | ASED FINANCIAL AID |                |                      |                      | CRRNT                 | CRRNT         |
| 17010200     | 17010200: BA-MIB PROV | Active            | Active            | 143        | 143 AUX - DOCE  | 440500        | 440500 - SALES & SE | 7800         | 7800 - CONTINUING | EDUCATION          |                |                      |                      | CRRNT                 | CRENT         |
| 7010200      | 17010200: BA-MIB PRO  | Active            | Active            | 143        | 143 AUX - DOCE  | 571800        | 571800 - Transfers  | 7800         | 7800 - CONTINUING | EDUCATION          |                |                      |                      | CRRNT                 | CRRNT         |
| 17010200     | 17010200: BA-MIB PRO  | Active            | Active            | 171        | 171 TERS FR CO  | 430000        | 430000 - TRSFRS TC  | 1100         | 1100 - GENERAL AC | ADEMIC INSTRUCTIO  | N              | UF Foundation        | UF Foundation        | CRRNT                 | CRRNT         |
| 17010200     | 17010200: BA-MIB PRO  | Active            | Active            | 171        | 171 TFRS FR CO  | 571800        | 571800 - Transfers  | 1100         | 1100 - GENERAL AG | ADEMIC INSTRUCTIO  | N              | UF Foundation        | UF Foundation        | CRRNT                 | CRENT         |
| 17010200     | 17010200: BA-MIB PRO  | Active            | Active            | 251        | 251 FIN AID RES | 571700        | 571700 - Transfers  | 9800         | 9800 - ACADEMIC 8 | ASED FINANCIAL AID |                |                      |                      | CRRNT                 | CRRNT         |
| 17010200     | 17010200: BA-MIB PRO  | Active            | Active            | 143        | 143 AUX - DOCE  | 440500        | 440500 - SALES & SE | 7800         | 7800 - CONTINUIN  | EDUCATION          |                |                      |                      | CRRNT                 | CRENT         |
| 17010200     | 17010200: BA-MIB PRO  | Active            | Active            | 143        | 143 AUX - DOCE  | 571800        | 571800 - Transfers  | 7800         | 7800 - CONTINUIN  | EDUCATION          |                |                      |                      | CRRNT                 | CRENT         |
| 7010200      | 17010200: BA-MIB PRO  | Active            | Active            | 171        | 171 TFRS FR CO  | 430000        | 430000 - TRSFRS TC  | 1100         | 1100 - GENERAL AC | ADEMIC INSTRUCTIO  | N              | UF Foundation        | UF Foundation        | CRRNT                 | CRRNT         |
| 7010200      | 17010200: BA-MIB PRO  | Active            | Active            | 171        | 171 TERS FR CO  | 571800        | 571800 - Transfers  | 1100         | 1100 - GENERAL AC | ADEMIC INSTRUCTIO  | N              | UF Foundation        | UF Foundation        | CRRNT                 | CRRNT         |
| 17010200     | 17010200: BA-MIB PRO  | Active            | Active            | 251        | 251 FIN AID RES | 571700        | 571700 - Transfers  | 9800         | 9800 - ACADEMIC B | ASED FINANCIAL AID |                |                      |                      | CRRNT                 | CRRNT         |
| 7010500      | 17010500: BA-BUSINESS | Active            | Active            | 171        | 171 TFRS FR CO  | 571800        | 571800 - Transfers  | 1100         | 1100 - GENERAL AG | ADEMIC INSTRUCTIO  | N              | UF Foundation        | UF Foundation        | CRRNT                 | CRRNT         |
| 7010500      | 17010500: BA-BUSINESS | Active            | Active            | 171        | 171 TFRS FR CO  | 571800        | 571800 - Transfers  | 1100         | 1100 - GENERAL AG | ADEMIC INSTRUCTIO  | N              | UF Foundation        | UF Foundation        | CRRNT                 | CRENT         |
| 7010700      | 17010700: BA-POST DO  | Active            | Active            | 143        | 143 AUX - DOCE  | 440500        | 440500 - SALES & SE | 7800         | 7800 - CONTINUIN  | EDUCATION          |                |                      |                      | CRRNT                 | CRRNT         |
| 17010700     | 17010700: BA-POST DO  | Active            | Active            | 143        | 143 AUX - DOCE  | 440500        | 440500 - SALES & SE | 7800         | 7800 - CONTINUING | EDUCATION          |                |                      |                      | CRRNT                 | CRRNT         |
| 17010800     | 17010800: BA-DOCTOR   | Active            | Active            | 143        | 143 AUX - DOCE  | 411290        | 411290 - FEES - SEL | 7800         | 7800 - CONTINUING | EDUCATION          |                |                      |                      | CRRNT                 | CRRNT         |
| 7010800      | 17010800: BA-DOCTOR   | Active            | Active            | 143        | 143 AUX - DOCE  | 411290        | 411290 - FEES - SEU | 7800         | 7800 - CONTINUIN  | EDUCATION          |                |                      |                      | CRRNT                 | CRRNT         |

Or select **Printable View**. The downloaded data will show as how the screen looks like in Budget Planner. The hidden columns will not be included.

| l | ✓ A   B ± <   5                 | 5   <b>5</b>    | B: B/ C ₹                           |         |          |                      |           |              |         |      |      |
|---|---------------------------------|-----------------|-------------------------------------|---------|----------|----------------------|-----------|--------------|---------|------|------|
|   | Download                        |                 |                                     |         |          |                      |           |              |         |      |      |
| , | DEPT ID Printable View OVEE RCD | POSITION        | JOB TITLE                           | FUNDS   | BUDGET R | PROGRAM              | DEPT FLEX | SOURCE OF FL | PROJECT | CRIS | COST |
|   | 21020100: CPL-server assesses   | 00026320 - Detr | 003911 - Data Management Analyst II | 159 RCM | CRRNT    | 7700 - AUXUARY ADMIN |           |              |         |      |      |
|   | 2102: University Budget Offic   |                 |                                     |         |          |                      |           |              |         |      |      |
|   |                                 | 000074.48 . 840 | 000518 - PROF                       | 101 E&G | CRENT    | 1100 - GENERAL ACADE |           |              |         |      |      |
|   | 21020100: CFO-UNIV BUDGE 782 0  | 00007948-2000   |                                     |         |          |                      |           |              |         |      |      |

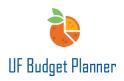

You can make changes on this downloaded file. However, at this point, we don't recommend you import directly from this updated file to UF Budget Planner. Please download a template (see option 1 of import data for more instructions on downloading the template). Copy the changes you made in this file to the template and import back to UF Budget Planner.

## **IMPORT DATA**

There are two ways to import the data into the sheet.

**Option 1:** you can download a template from the Import Data Menu or download the pre-formatted template in Adaptive (Reports-Shared-101 Pre-Formatted Import Template), add data in the template or copy the data you made in excel, then import the data to the sheet through Import Data Menu.

#### Option 2: Use Copy and Paste

Before we dive into the details, let's review the import data menu selections and options.

#### Introduction to Import Data Menu

Click the Blue W icon in the upper left corner of your home screen.

You will see a navigation menu that includes multiple access areas within UF Budget Planner. Click the **arrow** next to Integration to open the Integration Management submenu.

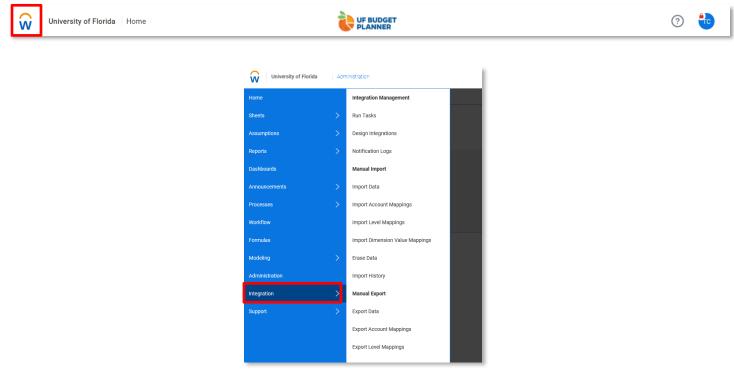

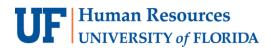

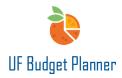

#### Click the **Import Data** menu item.

| Integration Management  |
|-------------------------|
| Run Tasks               |
| Design Integrations     |
| Notification Logs       |
| Manual Import           |
| Import Data             |
| Import Account Mappings |

The Import Data interface lets you select import type, destination, and source.

- Import Type is determined by the version the data imports into: actuals, plan, or transactions.
- Import Into Sheet is determined by the type of sheet.
- Import Mode is not available for a standard sheet.

| Import Data                           |                                                                          |  |  |  |  |  |
|---------------------------------------|--------------------------------------------------------------------------|--|--|--|--|--|
| Status: Com                           | irt Complete<br>ebService.txt<br>plete(View Details)<br>//5/2022.1:17:13 |  |  |  |  |  |
| Import Type                           |                                                                          |  |  |  |  |  |
| <ul> <li>Actuals</li> </ul>           | Actuals w/out Adjustments -                                              |  |  |  |  |  |
| Plan                                  | FY23 Working Version •                                                   |  |  |  |  |  |
| <ul> <li>Transactions</li> </ul>      |                                                                          |  |  |  |  |  |
| Import Into Sheet O Standard  Revenue | V                                                                        |  |  |  |  |  |
| Import Mode                           |                                                                          |  |  |  |  |  |
| Add the imported                      | rows to the sheet                                                        |  |  |  |  |  |
| Select File                           |                                                                          |  |  |  |  |  |
| Import file:                          | Choose File No file chosen                                               |  |  |  |  |  |
|                                       | Download template                                                        |  |  |  |  |  |
|                                       |                                                                          |  |  |  |  |  |
|                                       |                                                                          |  |  |  |  |  |

In the Import Type section, the options are: Actuals, Plan, or Transactions.

| Import Type                 |                             |   |
|-----------------------------|-----------------------------|---|
| <ul> <li>Actuals</li> </ul> | Actuals w/out Adjustments   | - |
| O Plan                      | FY22 Working Version (test) | • |
| $\bigcirc$ Transactions     |                             |   |
|                             |                             |   |

For updating budgeting data, select "Plan". Then select the correct version on the right. This is the version you plan to import data to. For FY23 all funds budget cycle, select FY23 Original Budget.

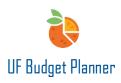

In the Import Into Sheet section, select the type of sheet you are importing into, which is either Standard, or a specific sheet from the drop-down menu. The available sheets are determined by the users' security roles.

| rt Into Sheet |          |
|---------------|----------|
| Standard      |          |
| Revenue       | ~        |
|               | Standard |

For all funds budget cycle, click on the second radio button, select the proper sheet you plan to import data to. In the screenshot below, Revenue sheet is selected. You can find Comp model for comp sheet, Pooled Comp Sheet and Non-Comp Model in the dropdown.

| Import Into Sheet          |                                                                                                    |      |  |  |  |
|----------------------------|----------------------------------------------------------------------------------------------------|------|--|--|--|
| O S                        | tandard                                                                                                    |      |  |  |  |
|                            | Capital                                                                                                    | ~    |  |  |  |
| Impc<br>Add<br>Seler<br>Im | COLA/Merit Assumptions<br>Commitment Balance - Load<br>Commitments<br>Comp Model<br>Cost Distribution Reference<br>Facilities Allocation<br>Fringe Assumptions<br>Fringe Assumptions (old)<br>IT Allocation<br>Non-Comp Model<br>Pay Period Assumptions<br>Personnel | ▲ DI |  |  |  |
|                            | Pooled Comp Sheet<br>Revenue<br>SPA Allocation<br>Student Services Allocation<br>Transactions1<br>Transactions2<br>Transactions3<br>Transactions4                                                                                                    | •    |  |  |  |

In the Import Mode dropdown, the following options are available:

- Add the imported rows to the sheet: Adds imported rows and leaves existing rows untouched. We recommend that you use this option.
- *Replace only rows with matching secured dimensions*: Replaces all existing rows that match the level or any secured custom dimension. If matches aren't found, add rows. **This is not recommend.**
- Update existing rows: Updates specific data in existing rows that match the Import Key. Not available for sheets with Allow Splits selected. This option is not designed for All Funds Budget process.
- Update existing rows and add new rows: Updates specific data in existing rows that match the Import Key. If matches aren't found, rows are added. Not available for sheets with Allow Splits selected. This option is not designed for the All Funds Budget process.

| Add the imported rows to the sheet                                              | ~ |
|---------------------------------------------------------------------------------|---|
| Add the imported rows to the sheet                                              |   |
| Replace all editable rows<br>Replace only rows with matching secured dimensions |   |
| Update existing rows                                                            |   |
| Update existing rows and add new rows                                           |   |

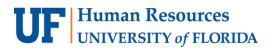

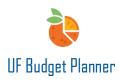

When you click the **Download template** link, a blank template will be downloaded to your computer for the import type and sheet you selected.

| Select File  |                |                   |
|--------------|----------------|-------------------|
| Import file: | Choose<br>File | No file chosen    |
|              |                | Download template |
|              |                |                   |

# Options to Import Data

## Option 1: Download Template from Import Data or Use pre-formatted Template

You will use a new, blank template when importing new data, *or* go to Adaptive( Reports-Shared-101 Pre-Formatted Import Template) and download a pre-formatted template

Below is an example that we will Import Revenue data into the Revenue Sheet by using template downloaded from Import Data.

Select FY23 Original Budget from Plan drop-down menu for Import Type (The screen shot is taken during the time that FY23 Original Budget is locked. Select FY23 Original Budget UAT instead of it);

Select Revenue for Import Into Sheet;

Select Add the imported rows to the sheet;

Click Download Template

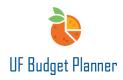

| Import Type                                                                                                    |                            |  |  |  |  |  |  |
|----------------------------------------------------------------------------------------------------|----------------------------|--|--|--|--|--|--|
| Actuals Actuals w/out Adjustments                                                                                                    |                            |  |  |  |  |  |  |
| 💿 Plan                                                                                                    | FY23 Original Budget UAT - |  |  |  |  |  |  |
| <ul> <li>Transactions</li> </ul>                                                                                                    |                            |  |  |  |  |  |  |
| Import Into Sheet <ul> <li>Standard</li> <li>Revenue </li> <li>Import without Code and Name columns for display names.</li> </ul> Import Mode |                            |  |  |  |  |  |  |
| Add the imported i                                                                                                    | rows to the sheet 🗸 🗸      |  |  |  |  |  |  |
| Select File                                                                                                    | Select File                |  |  |  |  |  |  |
| import nie.                                                                                                    | Choose File No file chosen |  |  |  |  |  |  |
|                                                                                                    | Download template          |  |  |  |  |  |  |
|                                                                                                    |                            |  |  |  |  |  |  |

Your Import Into Sheet choice generates an import template spreadsheet. The columns you need to fill out in a spreadsheet template vary based on the sheet type you are importing. Read the instructions on the first tab of the download template for details. We are going to import data for Revenue. The downloaded template is structured for revenue. Click the **Revenue tab**.

| 1  | A                                                            | В                                                  | C                                                         |
|----|--------------------------------------------------------------|----------------------------------------------------|-----------------------------------------------------------|
| 1  |                                                              |                                                    |                                                           |
| 2  | Instructions for usi                                         | ng model import template :                         |                                                           |
| 3  |                                                              |                                                    |                                                           |
| 4  | Required fields wil                                          | I vary depending on model definition               |                                                           |
| 5  |                                                              |                                                    |                                                           |
| 6  | Column Description                                           | ns:                                                |                                                           |
| 7  |                                                              |                                                    |                                                           |
| 8  | Template Column Possible Values                              |                                                    | Description                                               |
| 9  | Text Any string value                                        |                                                    |                                                           |
| 10 | Number Any numeric value                                     |                                                    |                                                           |
| 11 | Date Any date representing a day within the target month, or |                                                    |                                                           |
| 12 | Text Selector                                                | String value of corresponding text selector option |                                                           |
| 13 | Initial Value                                                | Any numeric value                                  |                                                           |
| 14 | Time Span                                                    | Any numeric value                                  | All the time span columns should be provided. The         |
| 15 |                                                              |                                                    | Time span columns are represented by codes of time        |
| 16 |                                                              |                                                    |                                                           |
| 17 | <b>Dimension Name</b>                                        | String value of corresponding Dimension name       |                                                           |
| 18 | Dimension Code                                               | String value of corresponding Dimension code       |                                                           |
| 19 |                                                              |                                                    |                                                           |
| 20 | Is Split Child Row                                           | "Yes" or "No"                                      | This column is present if the model allows splits, and if |
| 21 | Level Code                                                   | A level code from your organization structure.     | This column will be used to assign the imported model     |
| 22 |                                                              |                                                    |                                                           |
| _  | Instru                                                       | Ictions Revenue                                    |                                                           |
| _  | instru                                                       |                                                    |                                                           |

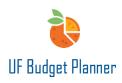

The importing process is based on Codes, not Names, so in the Revenue tab, delete all Name columns, leaving only the Code columns so that the template looks more condensed. (Please note that the screenshot below does not include all Name columns because the sheet is wider than the screenshot is.) You can leave the Name columns in the template but you don't have to input data there.

|   |              |            |            | Required      |               |            |          |                |               |                    |                |                       |                     |         |         |         | Opt     |
|---|--------------|------------|------------|---------------|---------------|------------|----------|----------------|---------------|--------------------|----------------|-----------------------|---------------------|---------|---------|---------|---------|
|   | Dept ID Code | Funds Name | Funds Code | Accounts Name | Accounts Code | rogram Nam | ogram Co | Dept Flex Name | Dept Flex Cod | ource of Funds Nam | rce of Funds ( | Budget Reference Name | udget Reference Cod | 06/2022 | 07/2022 | 08/2022 | 09/2022 |
|   |              |            |            |               |               |            |          |                |               |                    |                |                       |                     |         |         |         |         |
|   |              |            |            |               |               |            |          |                |               |                    |                |                       |                     |         |         |         |         |
|   |              |            |            |               |               |            |          |                |               |                    |                |                       |                     |         |         |         |         |
| - |              |            |            |               |               |            |          |                |               |                    |                |                       |                     |         |         |         |         |

## After cleaning up, the template would look like this (only Code columns):

| Rec        | uired         |                                     |                |                   |                    |              |                                                                                                    |                    |                           |                             |       |         |         |
|------------|---------------|-------------------------------------|----------------|-------------------|--------------------|--------------|----------------------------------------------------------------------------------------------------|--------------------|---------------------------|-----------------------------|-------|---------|---------|
| Funds Code | Accounts Code | Program Code                        | Dept Flex Code | ource of Funds Co | cdget Reference Co | Project Code | CRIS Code                                                                                                    | Business Unit Code | Tuition – State Type Code | Tuition – Student Type Code | Notes | 07/2021 | 08/2021 |
|            |               |                                     |                |                   |                    |              |                                                                                                    |                    |                           |                             |       |         |         |
|            |               |                                     |                |                   |                    |              |                                                                                                    |                    |                           |                             |       |         |         |
|            |               |                                     |                |                   |                    |              |                                                                                                    |                    |                           |                             |       |         |         |
|            |               |                                     |                |                   |                    |              |                                                                                                    |                    |                           |                             |       |         |         |
| F          |               | Required<br>unds Code Accounts Code |                |                   |                    |              | Required unds Code Accounts Code Program Code Dept Flex Code surce of Funds Cocdget Reference Co Project Code |                    |                           |                             |       |         |         |

Enter your data in the template. Dept ID, Funds, Accounts and Program are required fields.

|              | Re         | quired        |              |                |                   |                   |         |         |         |         |         |         |
|--------------|------------|---------------|--------------|----------------|-------------------|-------------------|---------|---------|---------|---------|---------|---------|
| Dept ID Code | Funds Code | Accounts Code | Program Code | Dept Flex Code | ource of Funds Co | dget Reference Co | 04/2022 | 05/2022 | 06/2022 | 07/2022 | 08/2022 | 09/2022 |
| 21020100     | 171        | 420000        | 6100         |                | UF Foundation     | CRRNT             |         |         |         | 1000    |         |         |
|              |            |               |              |                |                   |                   |         |         |         |         |         |         |
|              |            |               |              |                |                   |                   |         |         |         |         |         |         |
|              |            |               |              |                |                   |                   |         |         |         |         |         |         |

In the UF Budget Planner's Import Data page, click **Choose File** and import the spreadsheet.

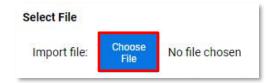

Make sure the other selections are the same as the ones you made when you download the template (Please select FY23 Original Budget instead of FY23 Original Budget UAT).

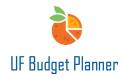

ł.

| Import Type                                                                             |                                                 |
|-----------------------------------------------------------------------------------------|-------------------------------------------------|
| <ul> <li>Actuals</li> </ul>                                                             | Actuals w/out Adjustments 🔹                     |
| O Plan                                                                                  | FY23 Original Budget UAT 🔹                      |
| <ul> <li>Transactions</li> </ul>                                                        |                                                 |
| Import Into Sheet <ul> <li>Standard</li> <li>Revenue</li> <li>Import without</li> </ul> | ✓<br>t Code and Name columns for display names. |
| Add the imported i                                                                      | rows to the sheet 🗸 🗸                           |
| Select File                                                                             | Choose File No file chosen Download template    |
|                                                                                         |                                                 |

The import process requires a mapping match for all dimensions, accounts, and levels. First, UF Budget Planner attempts to match dimension values. Click **Ok**.

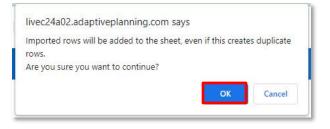

Next, UF Budget Planner attempts to match accounts. Click Continue.

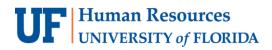

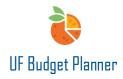

| Dimension: Accou<br>Import dimension<br>500000<br>700000 |                | Delete | Mapping Details<br>Dimension:<br>Import dimension<br>value:<br>Mapped dimension<br>value: | Accounts                                                                                                    |                         |
|----------------------------------------------------------|----------------|--------|-------------------------------------------------------------------------------------------|----------------------------------------------------------------------------------------------------|-------------------------|
| Add Mapping                                              | Printable View |        | - 112000 -<br>- 112100 -<br>- 112200 -<br>- 112300 -<br>- 112400 -                        | Search<br>CASH ON HAND<br>CASH CLEARING<br>CASH IN BANK-CONCEN<br>CASH IN BANK-CASHIE<br>CASH IN BANK-CASHIET<br>CASH IN BANK-CAEDIT<br>CASH IN BANK (ACH/EF | SEMEN<br>RS FUI<br>CARD |
|                                                          |                |        | Accept                                                                                    | Delete Cancel                                                                                                    |                         |

Last, UF Budget Planner attempts to match level. Click Import Plan Data.

| 21020100    | rel Mapped Level<br>21020100 | Mapping Details Import level: Mapped level: None |
|-------------|------------------------------|--------------------------------------------------|
|             |                              | Levels       Search         Name                 |
| Add Mapping | Printable View               | Accept Delete Cancel                             |

A page will appear alerting you to a successful or failed import. If successful, the following page will display:

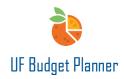

| University of Florida Integration / Import Data                                                                               |
|----------------------------------------------------------------------------------------------------|
| Results of Import                                                                                                    |
| The import has been completed.<br>Click here to return to the Main Import Page<br>Revenue import successful. Rows imported: 2 |
| Existing rows are unchanged.                                                                                                  |

Navigate to Sheets/Revenue and the newly imported data shows on the sheet.

| ✓ A   B ± <                                             | 5 5 1 1 1 1                      | rk∣c v                             |          |           |               |                  |         |      |               |                |     |       | Levels 21: |
|---------------------------------------------------------|----------------------------------|------------------------------------|----------|-----------|---------------|------------------|---------|------|---------------|----------------|-----|-------|------------|
| SEPT 0                                                  | FUNDS*                           | ACCOUNTS*                          | PROGRAM  | DEPT PLEX | SOURCE OF FUR | BUDGET REFERENCE | PROJECT | CRIS | BUSINESS UNIT | TUTION - STATI | TUE | NOTES | AK-2021    |
| 21010000 CFO-VP OFFICE                                  | 158 SUPPORT UNIT SERVICES FUNCES | \$71800 - Transfers Within Fund    | 7700-MJ. |           | OTHER         | CRINT            |         |      | UFLOR         |                |     |       | 200,000    |
| 2102: University Budget Office                          | 159 ROM SUPPORT UNIT FUND        | 400000 - REVENUE (4) - BUDGET ONLY | 7700-AU. |           |               | CRRNT            |         |      | UFLOR         | 1              |     |       | 4,164,66   |
|                                                         |                                  | 571800 - Transfera Within Fund     | 7700-AU. |           | OTHER         | CRINT            |         |      | UFLOR         | 1              |     |       | 200,000    |
| 21010000 CFO-VP OFFICE                                  | 158 SUPPORT UNIT SERVICES FUNDS  |                                    |          |           |               |                  |         |      |               |                |     |       |            |
| 21010000 CFO-VP OFFICE<br>2102 University Budget Office | 158 SUPPORT UNIT SERVICES FUNDS  | 400000 - REVENUE (4) - BUDGET ONLY | 7700-AU. |           |               | CRRNT            |         |      | UFLOR         | 1              |     |       | 4,164,66   |

Please be aware that the records are added to the sheet. The existing records remain in the sheet. If there are duplications, you need to manually delete them.

Note: Since we are importing data into the FY23 Revenue sheet, make sure the amount is entered in the time range of FY23 in the template, otherwise you will get an error message.

This is an example of the error message you will receive if data is entered in the FY22 period:

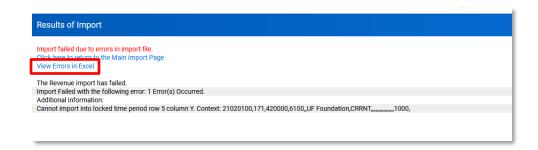

Clicking the View Error in Excel link will show you the details:

|              | Re         | quired        |              |                |                   |                   |         |         |                    |         |         |
|--------------|------------|---------------|--------------|----------------|-------------------|-------------------|---------|---------|--------------------|---------|---------|
| Dept ID Code | Funds Code | Accounts Code | Program Code | Dept Flex Code | ource of Funds Co | dget Reference Co | 04/2022 | 05/2022 | 06/2022            | 07/2022 | 08/2022 |
|              |            |               |              |                |                   |                   |         |         | Cannot import into |         |         |
|              |            |               |              |                |                   |                   |         |         | locked time        |         |         |
| 21020100     | 171        | 420000        | 6100         |                | UF Foundation     | CRRNT             |         |         | periods.           |         |         |
|              |            |               |              |                |                   |                   |         |         |                    |         |         |
|              |            |               |              |                |                   |                   |         |         |                    |         |         |

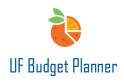

### Option 2: Use Copy and Paste

Go to the Revenue sheet, click the **Download** icon, then select **Printable View** option in the dropdown. A copy of the sheet will be downloaded to your computer as an Excel spreadsheet.

|      | fx        | │ B                               | 5   12 | Ba        | ▶   C   | ₹             |                |         |              |      |              |                 |                        | Levels | 17060100: BA | -FIRE BUSIN | ESS OFFIC | ж v          | Þ |
|------|-----------|-----------------------------------|--------|-----------|---------|---------------|----------------|---------|--------------|------|--------------|-----------------|------------------------|--------|--------------|-------------|-----------|--------------|---|
|      |           | Download                          |        |           |         |               |                |         |              |      |              |                 |                        |        |              |             | 11.       | $\checkmark$ | × |
| # L  | EVEL STAT | Printable View                    | ACCOU  | PROGR     | DEPT FL | SOURCE OF FUN | BUDGET REFEREN | PROJECT | PROJECT STAT | CRIS | BUSINESS UNI | TUITION - STATE | TUITION - STUDENT TYPE | NOTES  | FY2022       | FY2023      |           |              |   |
| 1 A  | ctive     | PONENTS                           | 430000 | 1100 - GE |         | UF Foundation | CRRNT          |         |              |      | UFLOR        |                 |                        |        | 432,881      |             |           |              | _ |
| 2 A  | ctive     | 171 TERS FR COMPONENTS            | 571800 | 1100 - GE |         | UF Foundation | CRRNT          |         |              |      | UFLOR        |                 |                        |        | 300,000      |             |           |              |   |
| 3 A/ | ctive     | 251 FIN AID RESTD - FED, ST, PRIV | 571700 | 9800 - AC |         | OTHER         | CRRNT          |         |              |      | UFLOR        |                 |                        |        | 13,000       |             |           |              |   |
| 4 To | otal      |                                   |        |           |         |               |                |         |              |      |              |                 |                        |        | 745,881      |             |           |              |   |
|      |           |                                   |        |           |         |               |                |         |              |      |              |                 |                        |        |              |             |           |              |   |

The downloaded copy will show exactly what will see in the sheet. You will not see the columns in the downloaded file if these columns have been hidden from the sheet.

| evel Statu: | Funds                             | Accounts                                                       | Program                                                                                                    | Dept Flex                                                                                                    | Source of Funds                                                                                                    | Budget Reference                                                                                                    | Project                                                                                                    | Project Statu:                                                                                                    | CRIS                                                                                                    | <b>Business Unit</b>                                                                                                    | Fuition – State Type                                                                                                    | Tuition – Student Type                                                                                                    | Notes                                                                                                    | FY2022                                                                                                    | FY2023                                                                                                    |
|-------------|-----------------------------------|----------------------------------------------------------------|----------------------------------------------------------------------------------------------------|----------------------------------------------------------------------------------------------------|----------------------------------------------------------------------------------------------------|----------------------------------------------------------------------------------------------------|----------------------------------------------------------------------------------------------------|----------------------------------------------------------------------------------------------------|----------------------------------------------------------------------------------------------------|----------------------------------------------------------------------------------------------------|----------------------------------------------------------------------------------------------------|----------------------------------------------------------------------------------------------------|----------------------------------------------------------------------------------------------------|----------------------------------------------------------------------------------------------------|----------------------------------------------------------------------------------------------------|
| Active      | 171 TFRS FR COMPONENTS            | 430000 - TRSFRS TO UF FF                                       | 1100 - GENERAL ACADEN                                                                                             | AIC INSTR                                                                                                    | UF Foundation                                                                                                    | CRRNT                                                                                                    |                                                                                                    |                                                                                                    |                                                                                                    | UFLOR                                                                                                    |                                                                                                    |                                                                                                    |                                                                                                    | 432,881                                                                                                    |                                                                                                    |
| Active      | 171 TFRS FR COMPONENTS            | 571800 - Transfers Withir                                      | 1100 - GENERAL ACADEN                                                                                             | AIC INSTR                                                                                                    | UF Foundation                                                                                                    | CRRNT                                                                                                    |                                                                                                    |                                                                                                    |                                                                                                    | UFLOR                                                                                                    |                                                                                                    |                                                                                                    |                                                                                                    | 300,000                                                                                                    |                                                                                                    |
| Active      | 251 FIN AID RESTD - FED, ST, PRIV | 571700 - Transfers In Fina                                     | 9800 - ACADEMIC BASED                                                                                             | FINANCI                                                                                                    | OTHER                                                                                                    | CRRNT                                                                                                    |                                                                                                    |                                                                                                    |                                                                                                    | UFLOR                                                                                                    |                                                                                                    |                                                                                                    |                                                                                                    | 13,000                                                                                                    |                                                                                                    |
|             |                                   |                                                                |                                                                                                    |                                                                                                    |                                                                                                    |                                                                                                    |                                                                                                    |                                                                                                    |                                                                                                    |                                                                                                    |                                                                                                    |                                                                                                    |                                                                                                    | 745,881                                                                                                    |                                                                                                    |
|             |                                   |                                                                |                                                                                                    |                                                                                                    |                                                                                                    |                                                                                                    |                                                                                                    |                                                                                                    |                                                                                                    |                                                                                                    |                                                                                                    |                                                                                                    |                                                                                                    |                                                                                                    |                                                                                                    |
|             |                                   |                                                                |                                                                                                    |                                                                                                    |                                                                                                    |                                                                                                    |                                                                                                    |                                                                                                    |                                                                                                    |                                                                                                    |                                                                                                    |                                                                                                    |                                                                                                    |                                                                                                    |                                                                                                    |
| ,           | Active<br>Active                  | Active 171 TFRS FR COMPONENTS<br>Active 171 TFRS FR COMPONENTS | Active 171 TFRS FR COMPONENTS 430000 - TRSFRS TO UF FR<br>Active 171 TFRS FR COMPONENTS 571800 - Transfers Within | Active 171 TFRS FR COMPONENTS 430000 - TRSFRS TO UF FF 1100 - GENERAL ACADEM<br>Active 171 TFRS FR COMPONENTS 571800 - Transfers Withir 1100 - GENERAL ACADEM | Active 171 TFRS FR COMPONENTS 430000 - TRSFRS TO UF FF 1100 - GENERAL ACADEMIC INSTR<br>Active 171 TFRS FR COMPONENTS 571800 - Transfers Withir 1100 - GENERAL ACADEMIC INSTR | Active 171 TFRS FR COMPONENTS 430000 - TRSFRS TO UF FR 1100 - GENERAL ACADEMIC INSTR UF Foundation<br>Active 171 TFRS FR COMPONENTS 571800 - Transfers Withir 1100 - GENERAL ACADEMIC INSTR UF Foundation | Active 171 TFRS FR COMPONENTS 430000 - TRSFRS TO UF FF 1100 - GENERAL ACADEMIC INSTR UF Foundation CRRNT<br>Active 171 TFRS FR COMPONENTS 571800 - Transfers Withir 1100 - GENERAL ACADEMIC INSTR UF Foundation CRRNT | Active 171 TFRS FR COMPONENTS 430000 - TRSFRS TO UF FF 1100 - GENERAL ACADEMIC INSTR UF Foundation CRRNT<br>Active 171 TFRS FR COMPONENTS 571800 - Transfers Within 1100 - GENERAL ACADEMIC INSTR UF Foundation CRRNT | Active         171 TFRS FR COMPONENTS         430000 - TRSFRS TO UF F# 1100 - GENERAL ACADEMIC INSTR' UF Foundation         CRNT           Active         171 TFRS FR COMPONENTS         571800 - Transfers Within 1100 - GENERAL ACADEMIC INSTR UF Foundation         CRNT | International Control         Addition         CENT         Addition         CENT           Active         171 TFRS FR COMPONENTS         571800 - Transfers Within 1100 - GENERAL ACADEMIC INSTR UF Foundation         CRNIT         CRNIT | International Control Addition         International Control Control Contrecontrol Control Control Control Control Contreconte | Active         171 TFR5 FR COMPONENTS         430000 - TRSFRS TO UF FF 1100 - GENERAL ACADEMIC INSTR UF Foundation         CRNT         UFLOR           Active         171 TFR5 FR COMPONENTS         571800 - Transfers Within 1100 - GENERAL ACADEMIC INSTR UF Foundation         CRNT         UFLOR | Active         171 TFRS FR COMPONENTS         430000 - TRSFRS TO UF FF 1100 - GENERAL ACADEMIC INSTR UF Foundation         CRNIT         UPLOR           Active         171 TFRS FR COMPONENTS         571800 - Transfers Within 1100 - GENERAL ACADEMIC INSTR UF Foundation         CRNIT         UFLOR | IT1 TFRS FR COMPONENTS         430000 - TRSFRS TO UF FF 1100 - GENERAL ACADEMIC INSTR UF Foundation         CRNT         UFLOR           Active         171 TFRS FR COMPONENTS         571800 - Transfers Within 1100 - GENERAL ACADEMIC INSTR UF Foundation         CRNT         UFLOR | Lthre         121 TFR5 FR COMPORENTS         430000-TRSHES TO UF \$1100-GENERALACADEMIC INSTITU IF Foundation         CRNT         UFLOR         432.881           Lthre         121 TFR5 FR COMPORENTS         571800-Transfers Within 1100-GENERALACADEMIC INSTITU IF Foundation         CRNT         UFLOR         300,000           Lthre         121 TFR5 FR COMPORENTS         571800-Transfers Within 1100-GENERALACADEMIC INSTITU IF Foundation         CRNT         UFLOR         300,000           Lthre         125 LTHRS HEAD FRED -FED. 57, PRIV         571200-Transfers In Final 900-ADAEMIC INSTITU IF Foundation         CRNT         UFLOR         310,000 |

Update any fields that you need to change and enter the amount in column of FY2023. In this example, fund, accounts, and program code are changed for the first line. Notes are added to all the lines. Amounts are entered in column FY2023.

| Dept ID                           | Level Statu | Funds                             | Accounts                    | Program             | Dept Flex   | Source of Funds | Budget Reference | Project | Project Statu: | CRIS | usiness UnTuition – State Typ | ction – Student T | Notes       | FY2022  | FY2023 |
|-----------------------------------|-------------|-----------------------------------|-----------------------------|---------------------|-------------|-----------------|------------------|---------|----------------|------|-------------------------------|-------------------|-------------|---------|--------|
| 17060100: BA-FIRE BUSINESS OFFICE | Active      | 143 AUX - DOCE FUND               | 440500 - SALES & SERVICE    | 800 - CONTINUING ED | UCATION     |                 | CRRNT            |         |                |      | UFLOR                         |                   | Mian's Test | 432,881 | 1,000  |
| 7060100: BA-FIRE BUSINESS OFFICE  | Active      | 171 TFRS FR COMPONENTS            | 571800 - Transfers Withir 1 | 100 - GENERAL ACADE | MIC INSTRUC | UF Foundation   | CRRNT            |         |                |      | UFLOR                         |                   | Mian's Test | 300,000 | 1,000  |
| 7060100: BA-FIRE BUSINESS OFFICE  | Active      | 251 FIN AID RESTD - FED, ST, PRIV | 571700 - Transfers In Fina  | 800 - ACADEMIC BASE | D FINANCIAL | OTHER           | CRRNT            |         |                |      | UFLOR                         |                   | Mian's Test | 13,000  | 1,000  |

Go back to the Revenue sheet, add a new row.

| 17060300: BA-GTR-REAL ESTATE STUDIES | 0.07300 | 171 TERS FR COMPONENTS            | 430000 | 1100 - GE | UF Foundation | CREAT |  |   | JELUK |  |  |
|--------------------------------------|---------|-----------------------------------|--------|-----------|---------------|-------|--|---|-------|--|--|
| 17060300: BA-CTR-REAL ESTATE STUDIES |         | 171 TFRS FR COMPONENTS            |        | 1100 - GE | UF Foundation | CRRNT |  |   | JFLOR |  |  |
| 17060300: BA-CTR-REAL ESTATE STUDIES |         | 251 FIN AID RESTD - FED, ST, PRIV |        | 9800 - AC | OTHER         | CRRNT |  |   | JFLOR |  |  |
| 17060500: BA-MSE PROGRAM             | Active  | 171 TERS FR COMPONENTS            | 430000 | 1100 - GE | UF Foundation | CRRNT |  |   | JFLOR |  |  |
| 17060600: BA-MARE PROGRAM            | Active  | 171 TERS FR COMPONENTS *          | 430000 | 1100 - GE | UF Foundation | CRRNT |  | L | JFLOR |  |  |
| 1706: Finance                        |         |                                   | 1      | 1         |               | 1     |  | 1 |       |  |  |
|                                      |         |                                   |        |           |               |       |  |   |       |  |  |

Select all the fields except amount columns for FY2022 and FY2023 from the template, then copy the data into the row that just added. You only need to add one row to the sheet even though you are importing multiple rows of data. All the data will be copied to the sheet.

| 17060500: BA-MSF PROGRAM          | Active | 171 TERS FR COMPONENTS            | 430000 | 1100 - GE | UF Foundation | CRRNT |  | UFLOR |             |
|-----------------------------------|--------|-----------------------------------|--------|-----------|---------------|-------|--|-------|-------------|
| 17060600: BA-MARE PROGRAM         | Active | 171 TFRS FR COMPONENTS            | 430000 | 1100 - GE | UF Foundation | CRRNT |  | UFLOR |             |
| 17060100: BA-FIRE BUSINESS OFFICE | Active | 143 AUX - DOCE FUND               | 440500 | 7800 - CO |               | CRRNT |  | UFLOR | Mian's Test |
| 17060100: BA-FIRE BUSINESS OFFICE | Active | 171 TERS FR COMPONENTS            | 571800 | 1100 - GE | UF Foundation | CRRNT |  | UFLOR | Mian's Test |
| 17060100: BA-FIRE BUSINESS OFFICE | Active | 251 FIN AID RESTD - FED, ST, PRIV | 571700 | 9800 - AC | OTHER         | CRRNT |  | UFLOR | Mian's Test |
| Tetal                             |        |                                   |        |           |               |       |  |       |             |

Then copy the amount to the sheet for FY2023. Click Save.

Note: If you copy all the data in the template including the amount columns to the Revenue sheet, the amount will not be pasted over. Therefore, we recommend that the users copy other data first, then copy the amount again.

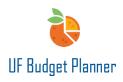

# BEST PRACTICE:

- Make sure you select the right version when you select Plan as Import Type.
- Make sure you select the right sheets for Import Into Sheet because it affects the template you will download.
- Make sure the data is in the right columns when you copy data from the other source to the template because the template has all of the required fields at the beginning.

## FOR ADDITIONAL ASSISTANCE

Technical Issues The UF Computing Help Desk 352-392-HELP helpdesk.ufl.edu Policies and Directives The University Budget Office 352-392-2402 University Budget Office